## **Here is your secret message in CODE ready for printing...**

Place COPYCODER panel on top to read this message.

Get yours at **www.copycoder.com**

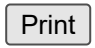

## **Press the print button** and cut out the secret message from the page.

When you are passing the message to someone, remember to include the small text underneath the code.

Always test your message with a Copycoder before sending it. If you have used the PRINT button above and there is any problem with clarity, it may not have printed at the right size.

Instead, try right-clicking on the message and saving it as a .png file, then open this in the default viewer by double-clicking on it - and print it.

Close

7488